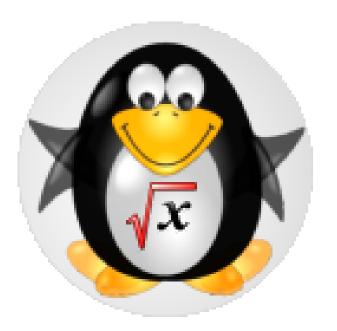

# **KNOPPIX/Math 2011**

# Tatsuyoshi Hamada\* and KNOPPIX/Math development team

\* Fukuoka University/JST CREST email: hamada@holst.sm.fukuoka-u.ac.jp

#### Introduction

KNOPPIX/Math is a project to archive free mathematical software and free mathematical documents and offer them on KNOPPIX. It provides a desktop for mathematicians that can be set up easily and quickly.

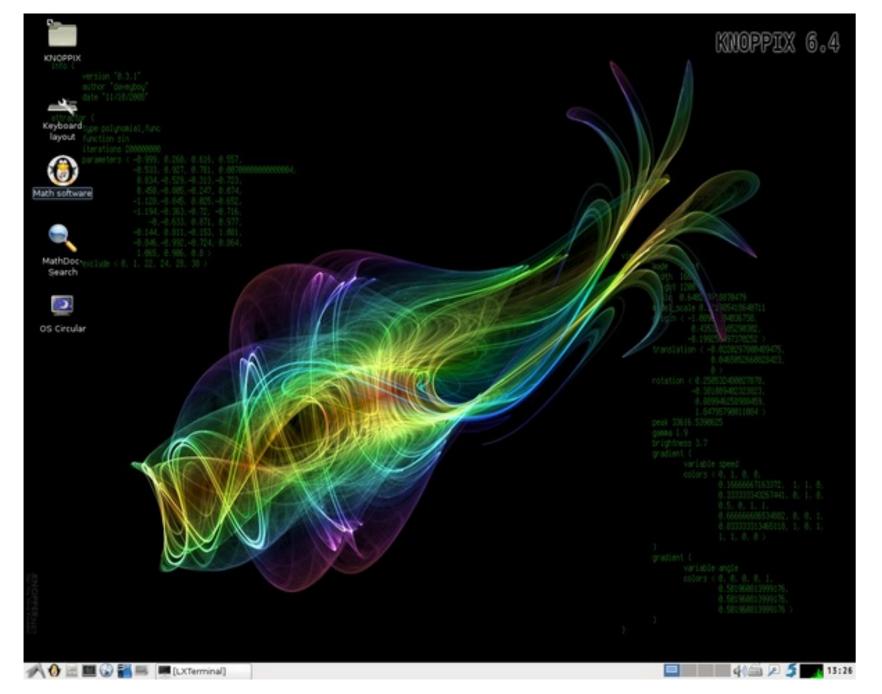

#### Mathematical software systems

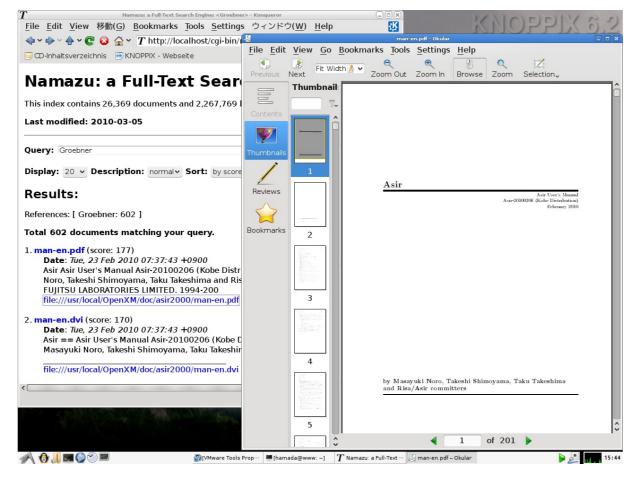

#### **Figure 3: MathSocSearch**

## How to run the live system (IntelMac)

This DVD contains a lot of documents and packages of mathematical software systems. Once you run the live system, you can experience a wonderful world of mathematical software systems without needing to make any installations yourself. In order to run the live system, we recommend to use the PC emulator "VMware Fusion" or "Sun Virtual-Box". Note that you need to set the "energy save" to "better performance" in the "system preferences". Otherwise, the parallel virtual machine will not return after being in sleep mode.

Figure 1: KNOPPIX/Math desktop.

Our system includes T<sub>E</sub>X, OpenOffice.org, Mozilla Firefox, GNU Emacs, Kile, a KDE based GUI T<sub>E</sub>X editor. The DVD includes many mathematical software systems or libraries with documents, such as 3D-XplorMath-J, 4ti2, BLAS, Cadabra, C.a.R., cca, cddlib, CoCoA, Coq, DecimalBasic, Dr. Geo, Eukleides, Fraqtive, GAP, GeoGebra, Geomview, GEONExT, gfan, GeoProof, GNU R, Gnuplot, Hyplane, K3DSurf, Kan/sm1, Kig, KNOT, KSEG, LAPACK, LiE, Macaulay2, math-polyglot, Maxima, Normaliz, NZMATH, Octave, OpenXM, PARI/GP, QFract, Reduce, Risa/Asir, SAGE, Scilab, Singular, skeleton, Sollya, SnapPea, surf, surfer, surfex, Teruaki, Texmaker, XaoS, and Yorick, ...

# How to run the live system (Windows machine or PC/AT compatibles)

This DVD contains a lot of documents and packages of mathematical software systems. Once you run the live system, you can experience a wonderful world of mathematical software systems without needing to make any installations yourself. This is a bootable DVD. If you can boot from the DVD, then please reboot. The live system will be ready.

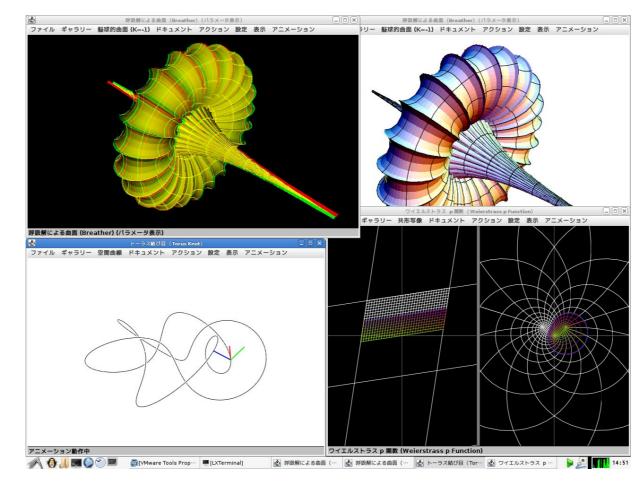

Figure 4: 3D-XplorMath-J

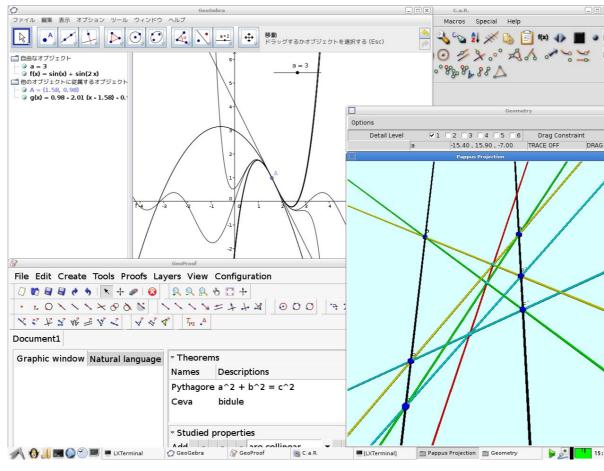

#### **Figure 5: DynamicGeometry**

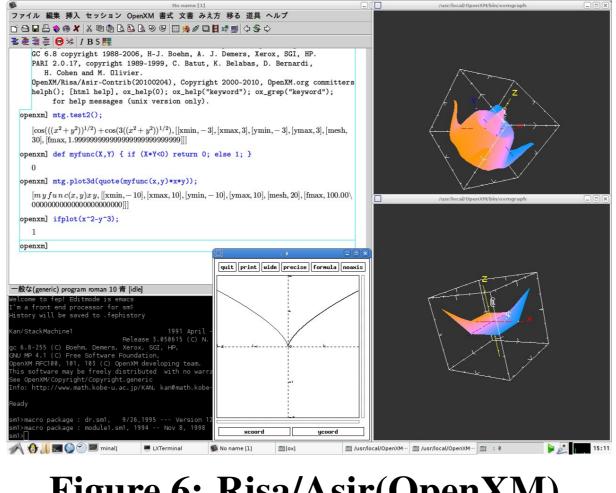

### FAQ (frequently asked questions)

**Q.** Where can I find documents of mathematical software systems.

- A. Click "Math software" on the desktop of the live system.You can find "KNOPPIX-Math-Start" icon, it will show you a list of software systems and documents.
- **Q.** After the power is turned off, I lose all documents which I wrote.

A. If you boot from the DVD, all documents are stored in the RAM. Then, you will lose all your data after the power is turned off. In order to save data permanently, you need to copy them to a USB memory or to the hard disk. Please visit the KNOPPIX site for more details. If you boot from the VMware image in the VMware Player, all documents which you wrote will be stored permanently in your harddisk.

**Q.** How do I copy documents to other machines?

A. There are numerous ways (1) sending documents as an attachment of a web mail (2) using the "scp" command (3) using samba or ssh with "konqueror"

## **Q.** Can I boot this DVD on my Mac?

**A.** If the CPU is Intel, we can boot DVD with "C" key. But if the CPU is the PowerPC, unfortunately, we cannot.

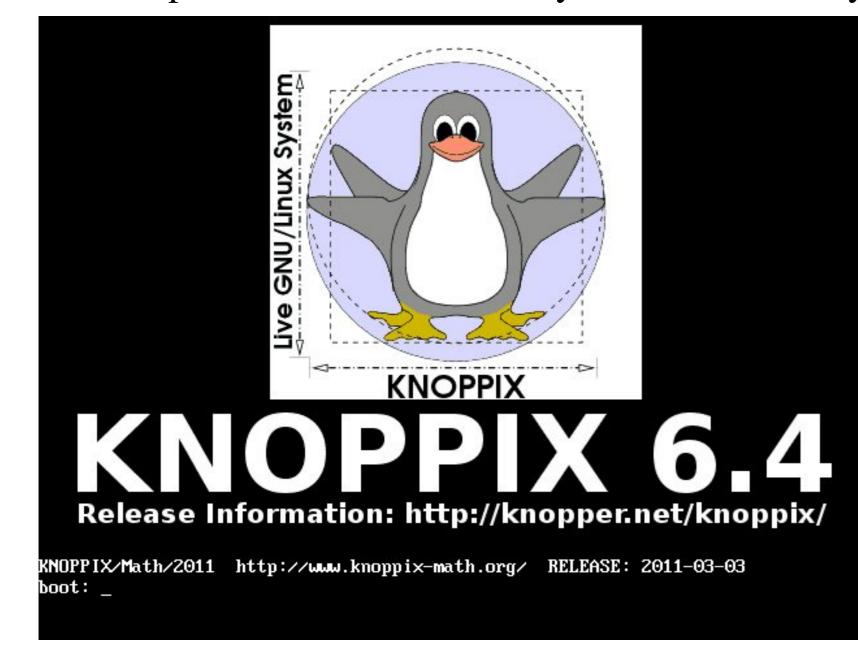

#### Figure 2: KNOPPIX/Math is booting.

If your machine is not bootable, or has very special hardware devices which KNOPPIX cannot drive, we recommend you download the "VMware Player". Once you have installed the VMware Player, you can start our live system from this DVD or from our preinstalled virtual machine (faster) for VMware Player. The instructions for installing and using the virtual machine can be found in http://www.math.kobe-u.ac.jp/vmkm/ Note that when you install the VMware Player, the Norton internet security or equivalent software systems should be turned off.

#### Figure 6: Risa/Asir(OpenXM)

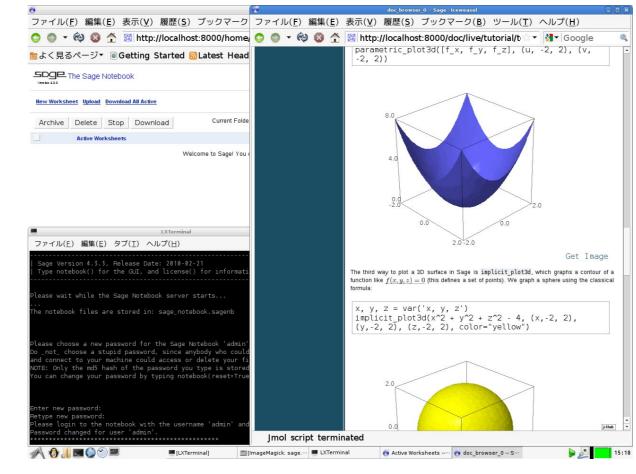

Figure 7: SAGE

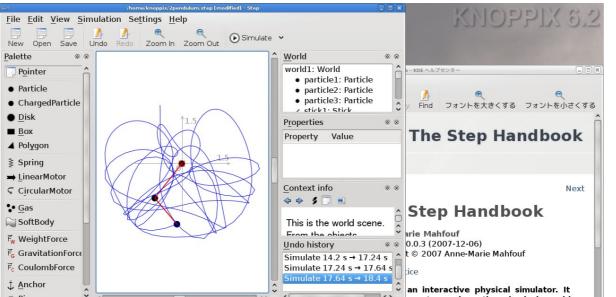

- **Q.** How do I install the KNOPPIX/Math to my hard disk like other linux systems?
- A. If you are an expert, please use the command "0wn" or "LC\_ALL=C 0wn". This is an experimental command. (If you fail to initialize the hard disk, please use other linux distributions to initialize the hard disk or use the commands "cfdisk" and "mkfs".) If you are not expert, we recommend you do not try this and instead use the preinstalled image file for the VMware Player. It is very easy and comfortable.
- **Q.** The computer starts from the DVD, but the screen becomes black and the system hangs. What should I do?
- A. Our system does not use your hard disk unless you mount it. Therefore, you may turn off your power switch and it will cause no damage to your computer. There are several boot options (cheatcodes). You can see them by pressing F2 or F3. A typical boot option which will lead you to a successful booting is "knoppix screen=1024x768" or "knoppix xmodule=fbdev"

| knoppix [Options, see F3]<br>debug [Options, see F3]<br>expert<br>knoppix testcd  | Knoppix standard Kernel 2.6<br>Knoppix with verbose kernel messages<br>Interactive setup (expert mode)<br>Check CD for burning errors | knoppix lang=uslesicnitwijaikoideifriit<br>knoppix desktop=icewmikdeifluxboxitwmi.<br>knoppix screen=1280×1024 depth=24<br>knoppix toram<br>fb1280×1024 i fb1024×768 i fb800×600          | Use a different Deskt<br>Set XFree resolution and color dept<br>Load entire CD to ramdisk (1GB)<br>Use framebuffer mode (for notebooks                                                                                                    |
|-----------------------------------------------------------------------------------|----------------------------------------------------------------------------------------------------|----------------------------------------------------------------------------------------------------|----------------------------------------------------------------------------------------------------|
| memtest<br>fb1280×1024, fb1024×768 od. fb800×<br>knoppi× acpi=off noapic pci=bios | Memtest86, Memory checking program<br>600 Framebuffer-Mode (for Notebooks)<br>Workarounds for broken BIOS                             | knoppix dma<br>knoppix vsync=85 hsync=78<br>knoppix 2<br>knoppix myconfig=scan home=/dev/sda1<br>knoppix nofscsilpcmcialusblagp swaplapm<br>knoppix blind brltty=typ,port,tbl<br>failsafe | Turn on dma accelleration<br>85Hz vert. / 78kHz horiz. mon. freq<br>Runlevel 2, textmode only<br>load/mount configuration and homedi<br>alapicimceiddc} turn off hw-detecti<br>braille terminal(type), blind mode<br>turn off (almost) ALL hw-detection |
|                                                                                   | list of bootoptions can be found in the CD, inside the "KNOPPIX" directory.                                                           | expert<br>More options can be found inside the "KM<br>boot:                                                                                                    | interactive configuration<br>HOPPIX" directory on CD.                                                                                                    |
| Figure 10: F2                                                                     |                                                                                                    | Figure 10: F                                                                                                    | 3                                                                                                    |
| Con I                                                                             | ther language?                                                                                                    |                                                                                                    |                                                                                                    |

| A Ca            | simulations. It works like this: you<br>place some bodies on the scene, add some<br>forces such as gravity or springs, then click<br>Simulate and Step shows you how your<br>scene will evolve according to the laws of<br>physics. You can change every property of<br>the bodies/forces in your experiment (even<br>during simulation) and see how this will<br>change evolution of the experiment. With<br>Step you cannot only learn but feel how<br>physics works! |
|-----------------|----------------------------------------------------------------------------------------------------|
| ∕∕ † "  ■ > > ■ | [LXTerminal]  [/home/knoppix/2pe @ The Step Handbook [// The Step Handbook [// The Step Handbook                                                                                                    |

Figure 8: Step

| surf 1.0.6                                           |                  | Surfer                                                                               |  |
|------------------------------------------------------|------------------|--------------------------------------------------------------------------------------|--|
| File Command Image                                   |                  |                                                                                      |  |
| kummer.pic                                           | Command          |                                                                                      |  |
| // intersection of two kummer surfaces               | configuration    |                                                                                      |  |
| width=600;                                           |                  |                                                                                      |  |
| height=600;                                          | execute scri     | Eine Chmutov Oktik                                                                   |  |
| double Pi=2*arccos(0);                               | draw surface     | Auf der dister blick sie                                                             |  |
| polyxyz p=z-1+sqrt(2)"x;<br>polyxyz q=z-1-sqrt(2)"x; | dither surfac    | symmetrisch ist Auch in                                                              |  |
| polyxyz r=z+1+sqrt(2)*y;<br>polyxyz s=z+1-sqrt(2)*y; | draw curve       | kann man dies recht leid                                                             |  |
| double sf=0.25;                                      | dither curve     | $\Box  Chm_d : T_d(x) + T_d(y) +$                                                    |  |
| scale_x=sf; scale_y=sf; scale_z=sf;                  | save color ima   | wobei $T_d$ das sogenannte                                                           |  |
| surf color window                                    |                  | Polynom ist (Bild links).                                                            |  |
|                                                      |                  | $T_8(x) + T_8(y) = 0$ sieht                                                          |  |
|                                                      |                  | 8                                                                                    |  |
|                                                      |                  |                                                                                      |  |
|                                                      |                  |                                                                                      |  |
|                                                      |                  | Von diesen Bildern zum<br>Fläche ist es nicht mehr                                   |  |
|                                                      |                  | Diese Gleichungen hat V                                                              |  |
|                                                      |                  | Anfang der 80er Jahre ge                                                             |  |
|                                                      |                  | Damals stellten sie für fa<br>d den Weltrekord für µ()                               |  |
|                                                      |                  | maximale Anzahl von Sir                                                              |  |
|                                                      |                  | raytraced surface                                                                    |  |
|                                                      |                  | Dern hat er selbst s                                                                 |  |
|                                                      |                  | surfex v. 0.90.                                                                      |  |
|                                                      | extras help      |                                                                                      |  |
| pr                                                   |                  |                                                                                      |  |
|                                                      |                  | add param.                                                                           |  |
|                                                      | antialiasing pr  | review quality: 1 v background-color:                                                |  |
|                                                      |                  | 0.0011.0 10.0                                                                        |  |
|                                                      |                  | Info                                                                                 |  |
|                                                      | normal           | opts f1 x^3+y^3+z^3+1-0.25*(x+v+z+1)^3                                               |  |
|                                                      | normal           | opts f1 x^3+y^3+z^3+1-0.25*(x+y+z+1)^3                                               |  |
|                                                      |                  |                                                                                      |  |
| 🔊 🚯 📶 🔄 🌍 🍽 🔤 surf 1.0.6 🔤 surf 1.0.6                | 🗂 surf color wir | ndow 🥥 Surfer 🔬 raytraced surface 🔬 triangulated vie 🛃 surfex v. 0.90.00 👂 🔔 🜉 15:21 |  |
|                                                      |                  |                                                                                      |  |
| <b>F</b> igure                                       | <b>^</b>         | a curef formily                                                                      |  |
| Figure 9: surf family                                |                  |                                                                                      |  |
|                                                      |                  |                                                                                      |  |

A. Boot with "knoppix lang=fr". You can see other language options in F3. For example, Japanese, English, German, French menus are supported.

#### **Q.** Can I use old computer?

**A.** Yes, KNOPPIX/Math is using LXDE:Lightweight X11 Desktop environment. It is an extremely fast-performing desktop environment.